## **Благодарность**

**К созданию книги**, которую вы держите в руках, причастна целая команда людей. Я хотел бы выразить искреннюю признательность профессиональной команде издательства Sybex (подразделение Wiley) за проделанную ими работу.

Мне было приятно работать со старшим редактором Вилемом Книббе (Willem Knibbe), а также с Питом Гоханом (Pete Gaughan), Конорром О'Брайеном (Connor O'Brien) и Дженни Хауш (Jenni Housh) из редакционного отдела. Выражаю благодарность группе высококлассных специалистов издательства Wiley, помощь которых в создании книги была неоценима. Выражаю особую признательность редактору-консультанту Денису Санторо Линкольну (Denise Santoro Lincoln), который тщательно исправлял мои ошибки; техническому редактору Яну Ле Шеминану (Ian Le Cheminant), который проверял работу упражнений; литературному редактору Лиз Уэлш (Liz Welch), которая обеспечила правильность изложения; а также коммерческому редактору Кристине О'Коннор (Christine O'Connor) и ассистенту редактора Нику Морану (Nick Moran), которые создали из моего набора текстовых файлов и снимков экрана законченную книгу.

# **Об авторе**

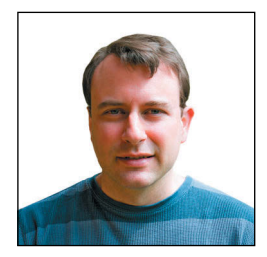

Скот Онстот – автор 5 книг, выпущенных издательством Sybex ранее: «*Совершенствование архитектурных чертежей и моделей с помощью программы Photoshop*» («*Enhancing Architectural Drawings and Models with Photoshop*»); «*AutoCAD: профессиональные советы и приемы*» («*AutoCAD: Professional Tips and Techniques*») (в соавторстве с Линн Аллен (Lynn Allen)); «*Совершенствование чертежей с помощью программы Photoshop*» («*Enhancing CAD Drawings with Photoshop*»); «*Autodesk Architectural Desktop 2006:* 

*секреты мастерства*» («*Mastering Autodesk Architectural Desktop 2006*») и «*Autodesk VIZ 2005*» (в соавторстве с Джорджем Омурой (George Omura)). Скот принимал участие в создании еще около 20 книг в качестве соавтора, рецензента и редактора.

Скот получил степень бакалавра архитектуры в Калифорнийском университете в Беркли и работал преподавателем, а в настоящее время является консультантом, независимым производителем видеороликов и автором на популярных отраслевых сайтах. Вы можете связаться с автором на его личном сайте www.scottonstott.com.

# Содержание

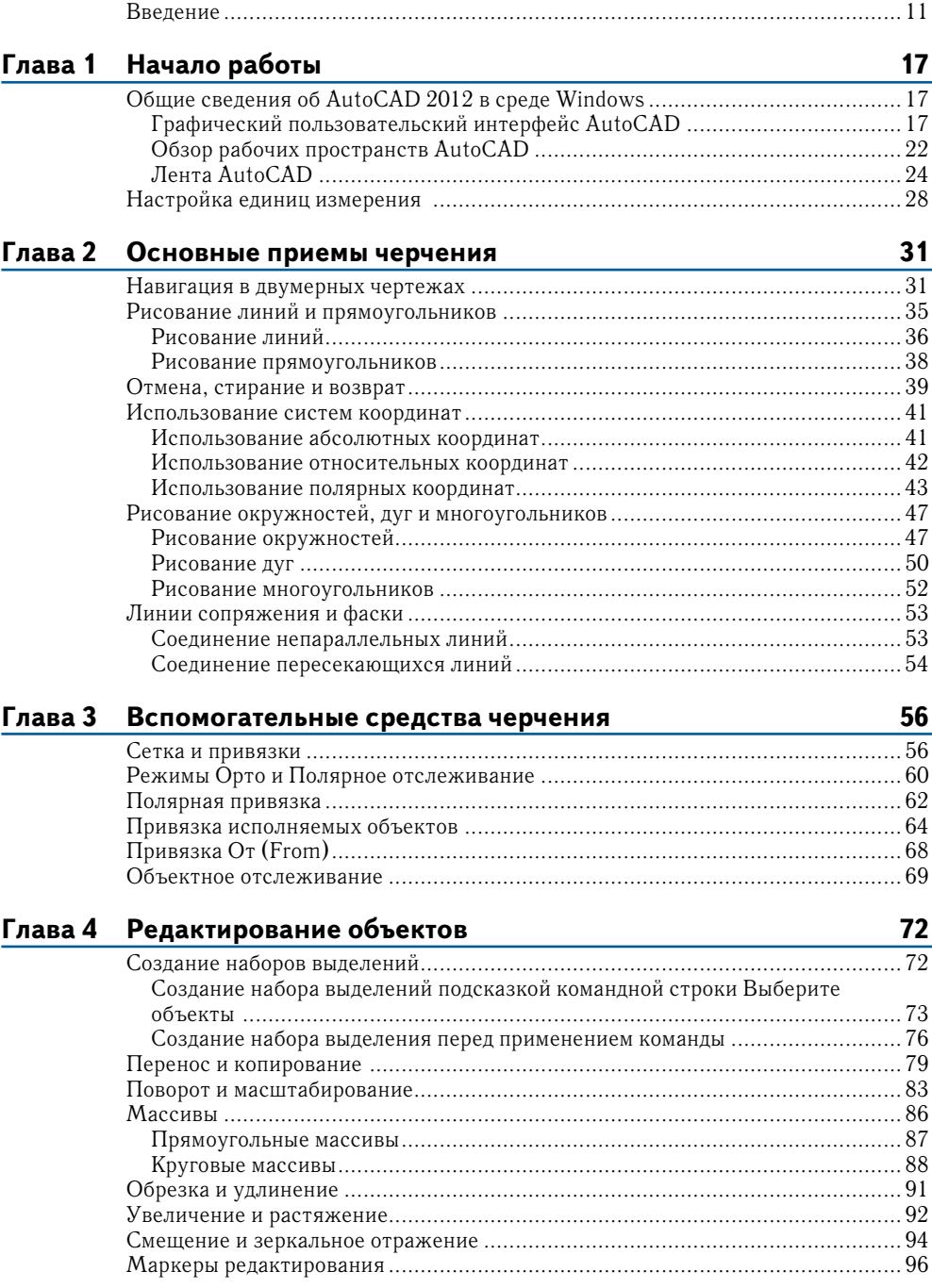

#### **8 Содержание**

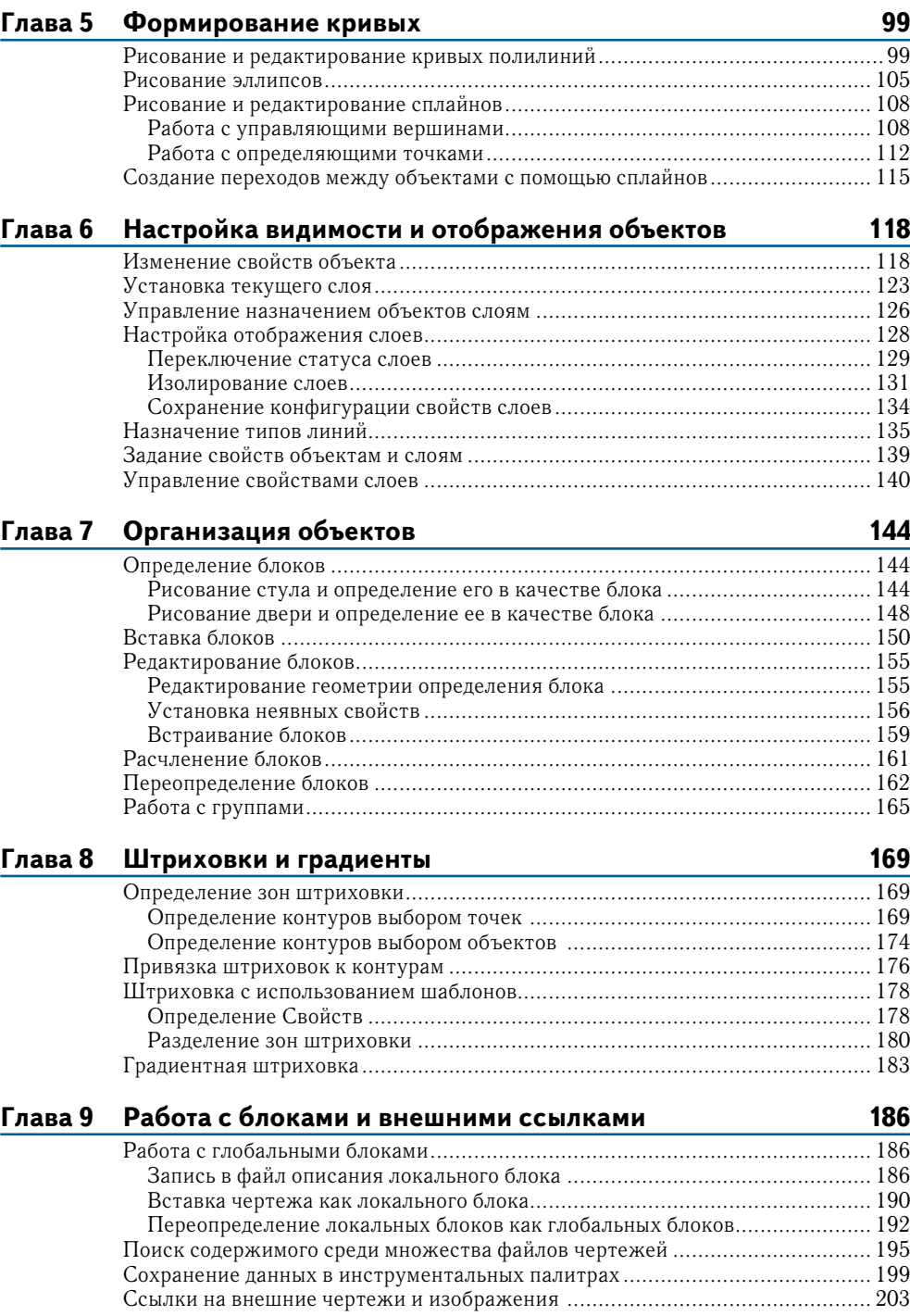

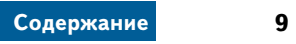

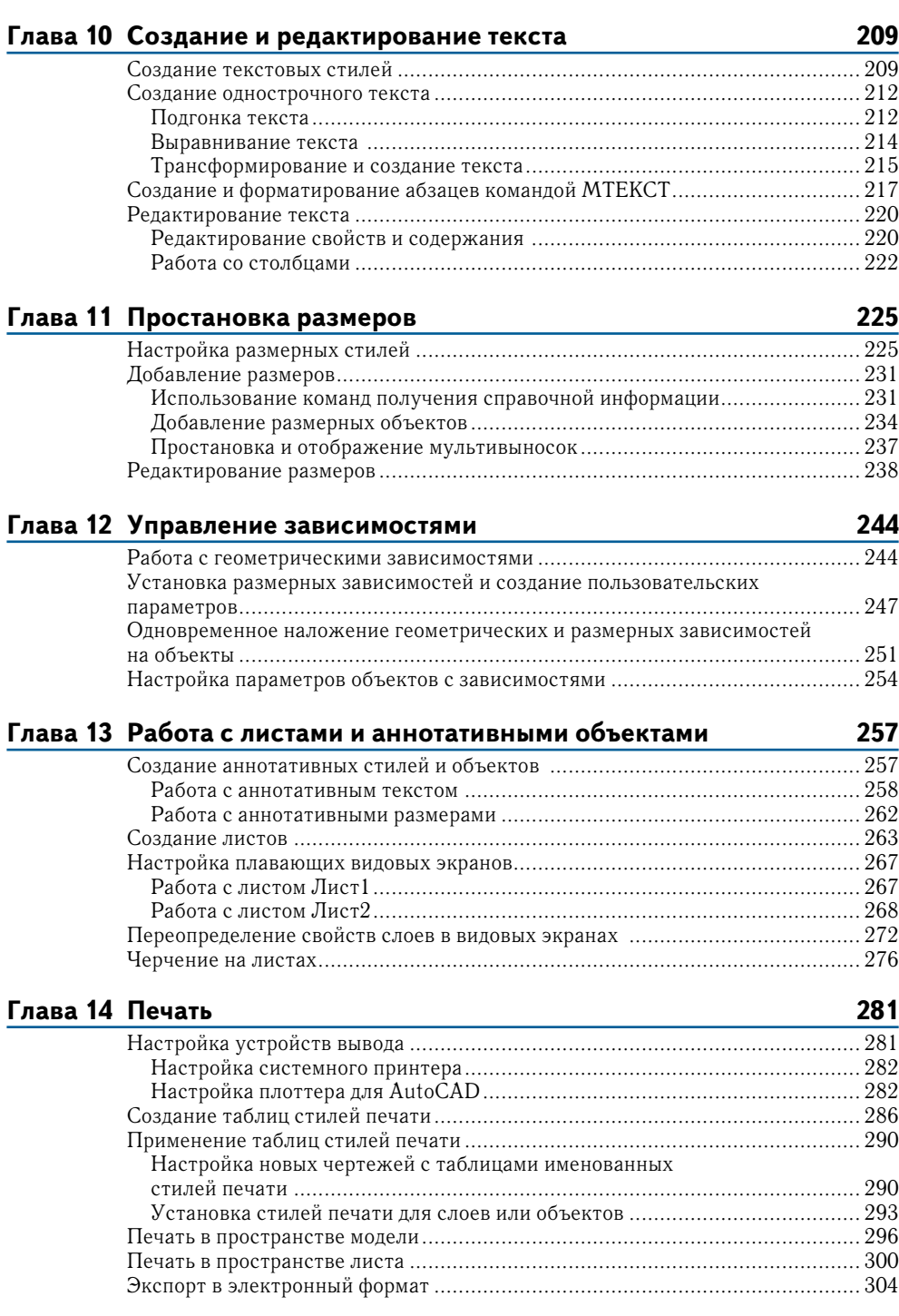

#### **10 Содержание**

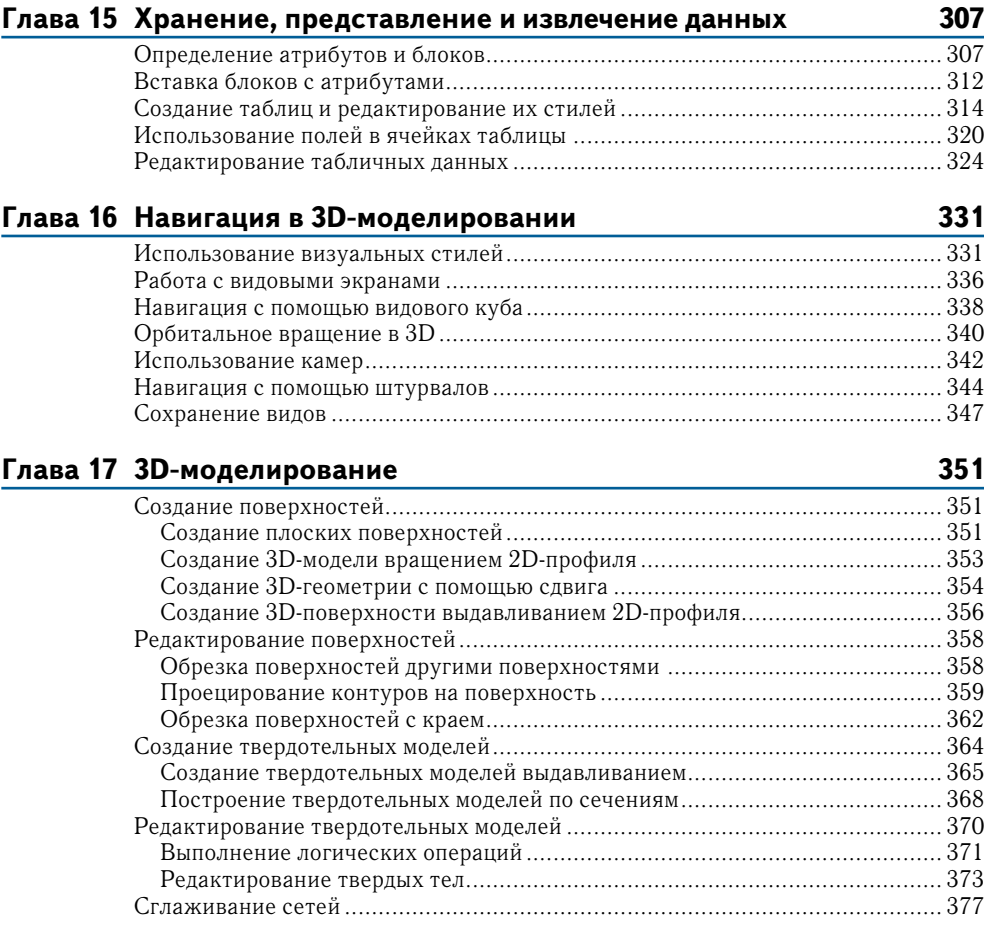

## **Глава 18 Представление чертежей 380**

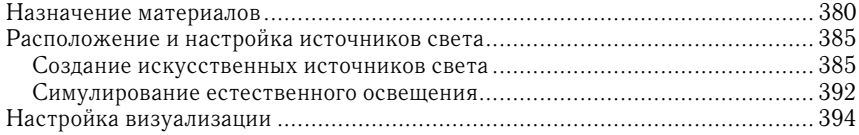

# **Введение**

В 2012 году исполнилось 30 лет с момента выпуска первой версии AutoCAD. Жизнестойкость этой программы стала легендарной в постоянно меняющемся мире программного обеспечения. Вы можете быть уверены в том, что время, потраченное на изучение AutoCAD, не пропадет в пустую, поскольку обретенные вами навыки не утратят актуальности в будущем.

Я лично приглашаю вас начать изучение AutoCAD. Вы получите глубокое удовлетворение от овладения столь сложной программой и применения ее для разработки и документирования всех ваших задумок. Обучение ведется с помощью пошаговых упражнений, раскрывающих широкий спектр приемов, основанных на многолетней практике.

Материал, изложенный в первых четырнадцати главах книги, могут применять пользователи как полной версии программы AutoCAD 2012, так и ограниченной – AutoCAD 2012 LT. В главах с 15 по 18 описаны функции, не доступные для пользователей ограниченной версии (LT): атрибуты, инструменты 3D моделирования и навигации в 3D пространстве, а также способы получения фотореалистичных изображений.

## **Для кого предназначена данная книга**

Данная книга предназначена для студентов, архитекторов, инженеров, промышленных и ландшафтных дизайнеров, а также всех, кто в повседневной работе имеет дело с чертежами.

Если вас интересует получение сертификата Autodesk по программе AutoCAD 2012, то данная книга может стать отличным подспорьем в подготовке к экзамену. Для получения дополнительной информации о сертификации Autodesk посетите веб-страницу www.autodesk. com/certification.

### **Что вы изучите**

В результате освоения данной книги вы станете уверенным пользователем AutoCAD. В каждой главе приведено несколько пошаговых упражнений, выполнив которые вы изучите сложные функции. Целью выполнения данных упражнений является приобретение необходимых навыков работы в программе, которые вы будете в дальнейшем применять на практике.

Хотя в каждом из проектов присутствуют различные трудности и возможности, я советую вам сосредоточиться на принципах и приемах работы в программе, а не запоминать определенный порядок действий, с помощью которых был достигнут желаемый результат. Порядок действий может быть различным в каждой конкретной ситуации.

Наилучшим способом получения необходимых навыков является работа с книгой по схеме, приведенной ниже. При чтении книги в первый раз повторяйте все действия, описанные в книге точно в том порядке, как они приведены в упражнениях. После того, как вы получите желаемый результат, начните чтение сначала, но на этот раз попробуйте применить изученные приемы в своем собственном проекте (реальном или придуманном). После применения изученных приемов на практике, подумайте о том, каким образом вы получили желаемый результат, а затем попробуйте абстрагироваться от конкретных действий, которые вы совершали, и понять принципы и приемы работы, которые и необходимо запомнить. Только после этого вы обретете необходимое знание и возьмете от книги все.

### Требуемая подготовка

Для освоения материала, изложенного в данной книге, вам не требуется опыта работы в AutoCAD. Тем не менее, необходимо знакомство с принципами работы в используемой вами операционной системе (Windows или Mac OS), а также обладание базовыми навыками работы с графическим интерфейсом пользователя и уверенного использования компьютера.

# Требования к системе AutoCAD 2012 u AutoCAD 2012 LT

В данной книге изложен материал как для AutoCAD 2012, так и для AutoCAD 2012 LT. Ниже приведены требования к компьютеру, необходимые для запуска обеих версий программы для различных операционных систем. Для получения самых последних сведений о системных требованиях, посетите сайт www.autodesk.com.

### Общие требования к системе для Windows

- Операционная система Microsoft Windows 7 одного из следующих выпусков: Корпоративная, Максимальная, Профессиональная, Домашняя расширенная.
- Операционная система Microsoft Windows Vista (с пакетом обновлений SP1 и выше) одного из следующих выпусков: Enterprise, Business, Ultimate.
- Операционная система Microsoft Windows XP Professional (с пакетом обновлений SP2 и выше).
- $\triangleright$  2  $\Gamma$  6  $\Omega$  3  $\mathcal{N}$
- 2 Гб свободного места на жестком диске для установки.
- Видеокарта класса рабочих станций с разрешением 1280×1024, обеспечивающая режим полноцветной палитры (True Color), с объемом памяти не менее 128 МБ, а также поддержкой Microsoft® Direct3D® и Pixel Shader 3.0 (или более поздней версии).
- Браузер Internet Explorer 7.0 или более поздней версии.

## Требования 32-разрядной версии **AutoCAD 2012 для Windows**

- Для операционных систем Windows Vista или Windows 7: двухъядерный процессор Intel® Pentium® 4 ог AMD Athlon® с поддержкой технологии SSE2 и частотой не менее 3.0 ГГц.
- $\blacktriangleright$  Для операционной системы Windows XP: двухъядерный процессор Intel® Pentium<sup>®</sup> 4 или AMD Athlon® с поддержкой технологии SSE2 и частотой не менее 2.0 ГГц.

## **Требования 64-разрядной версии AutoCAD 2012 для Windows**

- ► Процессор AMD Athlon 64 с поддержкой технологии SSE2.
- ► Процессор AMD Opteron® с поддержкой технологии SSE2.
- ► Процессор Intel<sup>®</sup> Xeon® с поддержкой инструкций Intel EM64T и технологии SSE2.
- ► Процессор Intel Pentium 4 c поддержкой инструкций Intel EM64T и технологии SSE2.

## **Требования 64-разрядной версии AutoCAD 2012 для Mac OS**

- ► Apple® Mac® Pro 4,1 или более поздней версии; MacBook® Pro 5,1 или более поздней версии (рекомендуется MacBook Pro 6,1 или более поздней версии); iMac® 8,1 или более поздней версии (рекомендуется iMac 11,1 или более поздней версии); Mac® mini 3,1 или более поздней версии (рекомендуется Mac mini 4,1 или более поздней версии); MacBook Air® 2,1 или более поздней версии; MacBook® 5,1 или более поздней версии (рекомендуется MacBook 7,1 или более поздней версии).
- ► Mac OS® X v10.6.4 или более поздней версии; Mac OS X v10.5.8 или более поздней версии.
- 64-разрядный процессор Intel®.
- 3 Гб ОЗУ (рекомендуется 4 Гб).
- ► 2,5 Гб свободного места на жестком диске для загрузки и установки.
- ► Все видеокарты, установленные на поддерживаемых устройствах.
- ► Монитор с разрешением экрана 1280×800 и поддержкой режима True Color (рекомендуется  $1600\times1200$  с поддержкой режима True Color).
- ► Клавиатура с английской или французской раскладкой.
- ► Одно из следующих указательных устройств ввода: компьютерная мышь Apple® Mouse или Apple Magic Mouse, трекпад Magic Trackpad или Mac-Book® Pro trackpad, компьютерная мышь, совместимая с Microsoft®.

# **Краткий обзор книги**

Книга *Основы AutoCAD 2012 и AutoCAD 2012 LT (AutoCAD 2012 and AutoCAD LT 2012 Essentials)* построена таким образом, чтобы дать вам знания, необходимые для совершенствования навыков проектирования с помощью САПР. Вебстраница данной книги, на которой вы можете скачать используемые в каждой из глав файлы примеров, расположена в интернете по адресу www.sybex.com/ go/autocad2012essentials.

#### **14 Введение**

**Глава 1: Начало работы.** Вы изучите интерфейс AutoCAD и узнаете название его отдельных элементов. Глава 1 обязательна к прочтению, поскольку вам необходимо отличать друг от друга рабочие пространства, вкладки ленты, панели инструментов, палитры, переключатели в строке состояния и так далее. Знание названий и функций элементов интерфейса позволит вам правильно понимать терминологию, используемую в данной книге. Кроме того, вы узнаете, как изменить единицы измерения, используемые при создании чертежей, что позволит вам работать в соответствии с вашими отраслевыми стандартами.

**Глава 2: Основные приемы черчения.** В данной главе вы научитесь работать с инструментами панорамирования и масштабирования, используемыми для навигации в двухмерных чертежах. Вы узнаете, как рисовать отрезки, прямоугольники, окружности, дуги и многоугольники; как удалять объекты, отменять и возвращать свои последние действия; а также как делать фаски и сопряжения отрезков. Кроме того, вы будете использовать двухмерную координатную систему для указания точных размеров создаваемых вами объектов.

**Глава 3: Вспомогательные приемы черчения.** Чертежные подсказки – набор функций, которые вы должны знать для того, чтобы с легкостью создавать чертежи с точными размерами. В данной главе в пошаговых упражнениях раскрываются особенности применения чертежных подсказок с использованием следующих инструментов: отображение сетки и шаговая привязка, ортогональное и полярное отслеживание, объектная привязка, привязка **От** (From), а также объектное отслеживание.

**Глава 4: Редактирование объектов.** По всей вероятности, то, что вы изучите в данной главе, будет занимать большую часть времени вашей работы в Auto-CAD: редактирование созданных вами базовых объектов для соответствия чертежа вашим замыслам. Вами будут освоены такие команды как: **Перенести** (Move), **Копировать** (Copy), **Вращать** (Rotate), **Масштаб** (Scale), **Массив** (Array), **Обрезать** (Trim), **Удлинить** (Extend), **Увеличить** (Lengthen), **Растянуть** (Stretch), **Подобие** (Offset) и **Зеркало** (Mirror). Кроме того, вы изучите способ редактирования объектов с помощью ручек.

**Глава 5: Формирование кривых.** Выполнив упражнение, приведенное в данной главе, вы научитесь создавать сложные кривые, используя неоднородные рациональные B-сплайны (NURBS), криволинейные полилинии и эллипсы. К концу главы вы сможете создавать кривые с любой формой, которую вы сможете себе представить.

**Глава 6: Настройка видимости и отображения объектов.** Вы узнаете, как скрывать и отображать объекты с различными свойствами и слоями. Слои являются основным средством контроля отображения в сложных проектах, поэтому в данной главе приведены пошаговые упражнения, в которых вы будете применять множество различных инструментов управления слоями.

**Глава 7: Организация объектов.** Объединяя отрезки, полилинии, окружности и текстовые элементы в блоки и/или группы, вы можете с большей эффективностью оперировать сложными объектами, например стульями, механическими сборками, деревьями или любыми другими условными обозначениями, применяемыми в вашей отрасли промышленности. В данной главе вы узнаете, как создавать блоки и группы, а также освоите приемы работы с ними.

**Глава 8: Штриховки и градиенты.** В данной главе вы будете заполнять ограниченные контуры сплошной заливкой, штриховками и/или градиентами для обозначения различных материалов и, в общем случае, для улучшения читаемости чертежей.

**Глава 9: Работа с блоками и внешними ссылками.** В данной главе вы узнаете, каким образом можно получить доступ к содержимому других файлов для использования в текущем чертеже. Также вы изучите важное различие между объектами, вставленными непосредственно в чертеж, и объектами, вставленными в качестве внешней ссылки. Кроме того, с целью упрощения повторного использования, вы поместите сохраненные объекты в инструментальные палитры.

**Глава 10: Создание и редактирование текста.** Каждый чертеж содержит как неотъемлемую часть некоторые текстовые данные. В данной главе вы научитесь создавать однострочный и многострочный текст, узнаете, как редактировать любой текст и как изменить его отображение на экране с помощью текстовых стилей и свойств объекта.

**Глава 11: Простановка размеров.** В данной главе вы узнаете, как проставлять размеры на чертеже. Кроме того, вы научитесь изменять отображение размеров на экране с помощью размерных стилей, а также создадите линейные, параллельные, угловые и радиальные размеры.

**Глава 12: Управление зависимостями.** В данной главе вы научитесь накладывать геометрические и размерные ограничения на объекты чертежа таким образом, чтобы они были полностью определены посредством математических формул. В примере используются достаточно простые формулы: добавление двух размеров и вычисление диаметра окружности по заданному радиусу.

**Глава 13: Работа с листами и аннотативными объектами.** В AutoCAD присутствуют две отдельные среды, о которых вы узнаете в данной главе: пространство модели и пространство листа. В пространстве листа вы создадите плавающий видовой экран, в котором будет отображаться чертеж, сделанный в пространстве модели. Кроме того, вы создадите аннотативные стили и объекты, высота которых всегда будет отображаться корректно, в независимости от того, какие масштабы видового экрана и аннотаций выбраны.

**Глава 14: Печать.** В данной главе вы изучите особенности организации печати в AutoCAD, начиная с установки драйвера плоттера и настройки стилей печати и заканчивая отправкой чертежа на принтер. Вы напечатаете чертеж из пространства модели и пространства листа, а также создадите чертеж в электронном виде, пригодном для передачи посредством интернета.

**Глава 15: Хранение, представление и извлечение данных.** Основной темой данной главы являются средства управления данными: атрибуты, поля и таблицы. Вы узнаете, как вводить неграфические данные в состав блоков, создавать поля, динамически связанные с этими данными, и, в конечном итоге, как отображать эти данные в виде таблицы, удобной для чтения.

#### **16 Введение**

**Глава 16: Навигация в 3D-моделировании.** В данной главе вы узнаете как изменять точку обзора при работе с 3D-моделями посредством **Видового куба** (ViewCube), а также с помощью инструментов **Орбита** (Orbit) и **Штурвал** (SteeringWheel). Кроме того, вы настроите и сохраните виды объектов в перспективе с помощью камер, что поможет вам создать более реалистичное отображение 3D-моделей.

**Глава 17: 3D-моделирование.** В данной главе вы создадите 3D-модели, использованные в качестве примера в предыдущей главе, и, тем самым, изучите основы поверхностного, твердотельного и полигонального моделирования. Каждый из способов 3D-моделирования имеет свои достоинства и недостатки, поэтому вам необходимо научиться пользоваться инструментами любого типа для успешного применения их в реальной работе.

**Глава 18: Представление чертежа.** В данной главе вы создадите реалистичное изображение 3D-модели. Для этого вы присвоите объектам различные материалы, установите искусственные и естественные источники освещения, а затем используете команду **Тонировать** (Render). Поэтапно изменяя настройки визуализации, вы создадите несколько предварительных визуализированных изображений и, в конечном итоге, создадите максимально фотореалистичное изображение, которое сохраните в файле вывода.

# **Серия «Начальный курс»**

Серия «Начальный курс» издательства Sybex предлагает читателям великолепные руководства, которые позволяют начинающим значительно развить свои профессиональные навыки. Каждая книга серии «Начальный курс» обладает следующими особенностями:

- ► руководство разделено на главы, в которых изучение построено в виде создания законченного проекта, а не в виде абстрактных принципов и примеров;
- ► в конце каждой главы приведены дополнительные упражнения, выполняя которые вы получите необходимые практические навыки и углубите свои знания;
- ► файлы с примерами (загружаются отдельно), позволяющие вам работать с учебными проектами самостоятельно. Посетите веб-страницу данной книги на сайте издателя по адресу www.dmk-press.ru для загрузки данных файлов.

Для того чтобы обратить ваше внимание на отдельные моменты, которые необходимо знать для успешного получения сертификата AutoCAD 2012, на полях рядом с наиболее важными фразами установлен значок сертификации. Для получения более подробной информации о сертификации посетите веб-страницу www.autodesk.com/certification.

# ГЛАВА 1

# Начало работы

В предисловии к этой главе, в которой мы начнем изучение AutoCAD, напомним слова Лао Цзы: «Путешествие в тысячу миль начинается с одного маленького шага». Точно так же и при изучении AutoCAD - научиться работать с этим приложением может каждый, делая один шаг за другим. И более того, AutoCAD намного проще, чем путешествие в тысячу миль! Примите поздравления: если вы прочитали эти слова, значит, вы уже в пути. А прочитав эту книгу до конца, вы будете уверенно работать в AutoCAD.

- Изучение пользовательского интерфейса AutoCAD 2012 в среде **Windows**
- Настройка единиц измерения чертежа

# Общие сведения об AutoCAD 2012 в среде Windows

Компания Autodesk выпустила несколько версий AutoCAD, в том числе AutoCAD 2012, AutoCAD LT 2012 и AutoCAD 2012 для платформы Mac. Версии для Windows имеют идентичный интерфейс и почти аналогичны по функционалу. Основное отличие заключается в том, что LT-версия не поддерживает функций автоматизации и некоторых продвинутых средств 3D-моделирования. Версия для Мас выглядит несколько иначе, чем ее собратья, но ее возможности идентичны AutoCAD для Windows. И хотя эта книга была написана с использованием AutoCAD 2012, запушенной в среде Windows XP Professional, вы можете использовать ее для изучения любой текущей версии  $AutoCAD.$ 

## Графический пользовательский интерфейс AutoCAD

AutoCAD для платформы Мас имеет пользовательский интерфейс, адаптированный под особенности этой ОС. Но, несмотря на то что интерфейс для Мас в этой книге не рассматривается, его команды и возможности аналогичны AutoCAD для Windows.

 $\blacktriangleleft$ 

Прежде чем начать пользоваться AutoCAD, вы должны досконально ознакомиться с его графическим пользовательским интерфейсом. Пользовательский интерфейс AutoCAD 2012 (для Windows) показан на рис. 1.1.

#### **18 Начало работы**

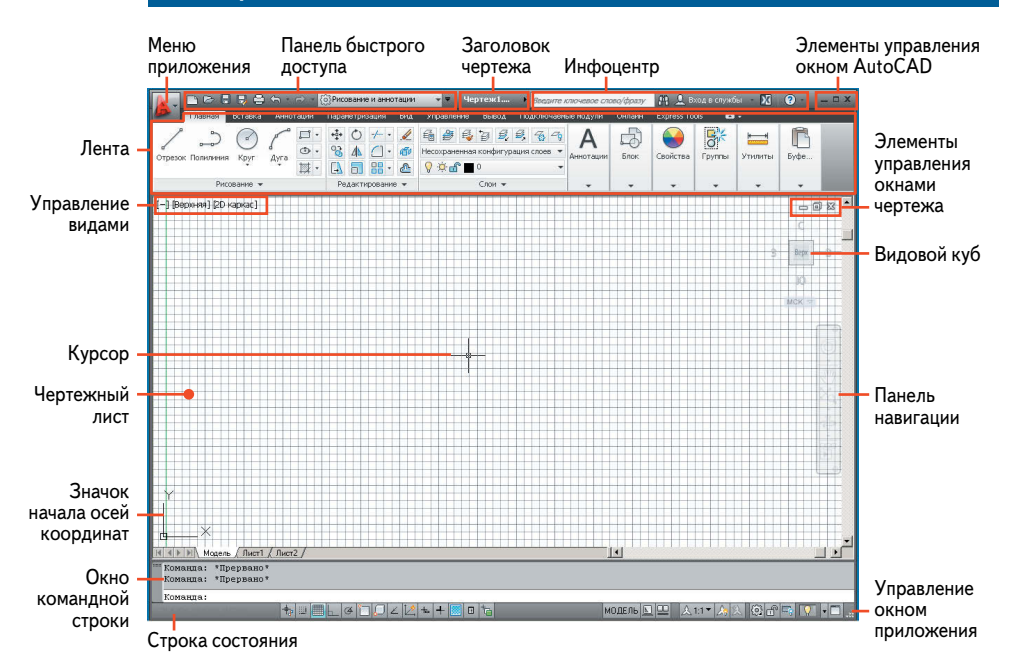

#### **Рис. 1.1 Пользовательский интерфейс AutoCAD 2012**

Рассмотрим основные компоненты пользовательского интерфейса AutoCAD:

- **1.** Откройте меню приложения. Введите слово **многоугольник** (polygon) и наблюдайте, как вводимое слово появляется в поле вверху меню. В результате поиска будет получено множество команд, связанных с этим словом (рис. 1.2). Такой поиск полезен, когда вы не знаете, как получить доступ к команде, или не помните ее точного названия.
- **2.** Щелкните на красном крестике справа от поля поиска, чтобы вернуть исходный вид меню приложения; с помощью этого меню вы можете создавать новые или открывать имеющиеся чертежи, экспортировать или печатать чертежи и многое другое. Наведите указатель мыши на пункт меню **Открыть** (Open) и щелкните на команде **Чертеж** (Drawing) (рис. 1.3).
- **3.** В открывшемся диалоговом окне **Выбор файла** (Select File) выберите файл по указанному ниже пути и нажмите кнопку **Открыть** (Open).

C:\Program Files\Autodesk\AutoCAD 2012\Sample\Sheet Sets\ Manufacturing\VW252-02-0142.dwg

Если у вас установлен AutoCAD LT, откройте любой из файлов, находящихся в папке:

C:\Program Files\Autodesk\AutoCAD LT 2012\Sample

При открытии файла появится палитра **Диспетчер подшивок** (Sheet Set Manager) (рис. 1.4). Эта палитра автоматически отобра-

В AutoCAD LT палитра **Диспетчер подшивок** (Sheet Set Manager) отсутствует; эта опция доступна только в AutoCAD.

 $\blacktriangleright$ 

#### **Общие сведения об AutoCAD 2012 в среде Windows 19**

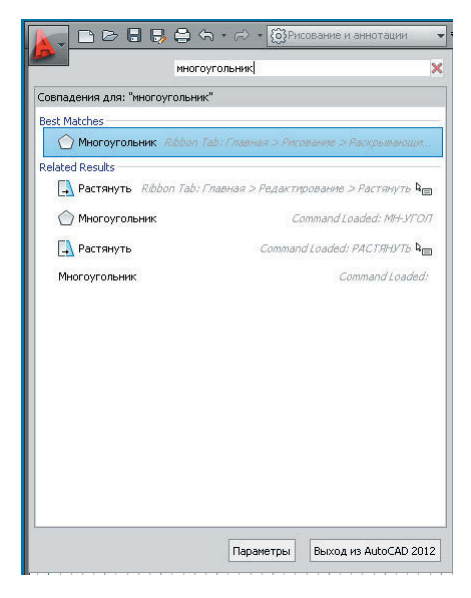

**Рис. 1.2 Поиск команд в меню приложения**

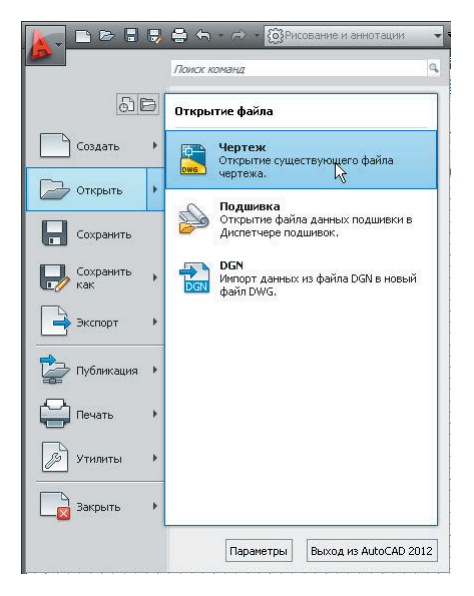

**Рис. 1.3 Открытие чертежа в меню приложения**

жается каждый раз, когда вы открываете чертеж, входящий в подшивку. В AutoCAD существует множество палитр различного содержания, предназначенных для организации инструментов и повторно используемых чертежей.

#### **20 Начало работы**

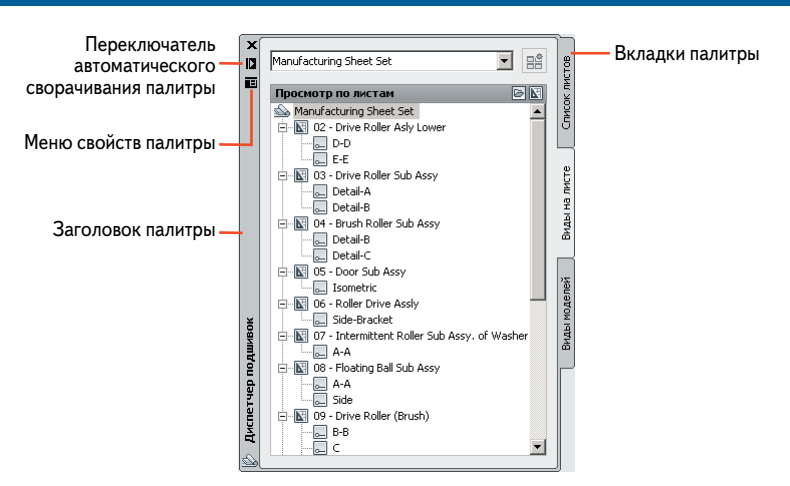

**Рис. 1.4 При открытии образца чертежа отображается эта палитра**

Вы можете переместить плавающую палитру на второй монитор, максимально расширив площадь для рисования на первом мониторе.

Ы

- **4.** Щелкните на вкладке **Виды на листе** (Sheet Views), расположенной на правом крае диспетчера подшивок, и вы увидите, что вкладки дают множество дополнительных возможностей для работы с содержимым различных файлов. В данном случае **Диспетчер подшивок** (Sheet Set Manager) является плавающей палитрой, иначе говоря, вы можете свободно перемещать ее по экрану.
- **5.** Щелкните на переключателе **Автоматически убирать с экрана** (Auto-Hide). Палитра тотчас свернется до узкой серой полосы с заголовком палитры. Задержите курсор на полосе – она развернется, открыв доступ ко всему своему содержимому. Уберите курсор, и палитра автоматически свернется обратно.
- **6.** Щелкните на кнопке **Свойства** (Properties) и в появившемся меню палитры выберите пункт **Закрепить слева** (Anchor Left). Палитра **Диспетчер подшивок** закрепится вдоль левого края пользовательского интерфейса (рис. 1.5). Таким образом, вы можете организовывать рабочее пространство в соответствии с вашими предпочтениями.

Панель быстрого запуска – удобное средство открытия чертежей, особенно если вы не используете палитру **Диспетчер подшивок** (Sheet Set Manager).

▶

- **7.** В списке диспетчера подшивок дважды щелкните мышью на подпункте **Detail-B** пункта **04 – Brush Roller Sub Assy**. В рабочем окне откроется новый чертеж.
- **8.** Щелкните на кнопке **Открыть** (Open) на панели быстрого ➢ доступа. Выберите любой чертеж из папки **Manufacturing** и нажмите кнопку **Открыть** (Open). Если вы используете AutoCAD LT, просто откройте другой файл из папки Sample.
- **9.** Щелкните на кнопке **Быстрый просмотр чертежей** (Quick View Drawings) в строке состояния (рис. 1.6). Наведите курсор на один из ри-

#### **Общие сведения об AutoCAD 2012 в среде Windows**

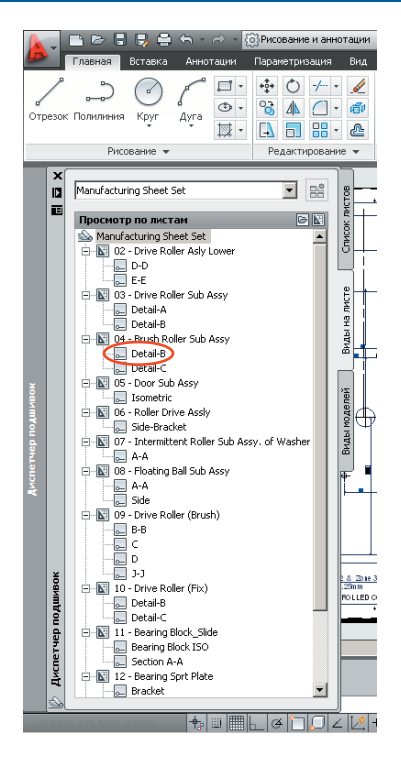

**Рис. 1.5 Закрепление палитры**

Всплывающие окна рабочих пространств

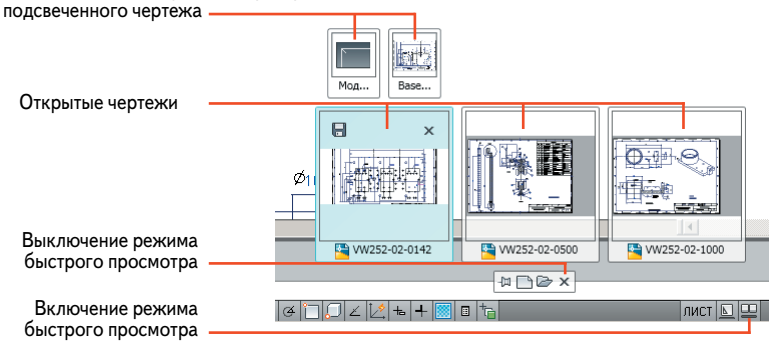

#### **Рис. 1.6 Доступ к открытым чертежам и их компоновкам с помощью функции быстрого просмотра**

сунков, и вы увидите над ним два всплывающих окна меньшего размера. Это – пространство модели и лист (компоновка) подсвеченного чертежа. Наведите курсор на любое из окон, и оно увеличится. Щелкните на нем, и вы попадете либо в пространство модели, либо на соответствующий лист интересующего вас чертежа. Используйте кнопку Быстрый просмотр чертежей (Quick View Drawings) для оперативного перемещения между пространствами модели и листами различных чертежей.

#### **ПРОСТРАНСТВА ЧЕРТЕЖА AUTOCAD**

В AutoCAD существуют два типа пространств: пространство листа и пространство модели. Пространство листа - это двумерная область, подобная обычному листу бумаги. Вы можете создавать листы разных размеров (см. главу 13, где описывается работа с листами и аннотативными объектами). Пространство модели, в свою очередь, является единым трехмерным томом, в котором все изображения представлены в натуральную величину. Объекты, созданные в пространстве модели, масштабируются, как правило, в видовых экранах пространства листа. Основная часть работы выполняется в пространстве модели. Информация о пространствах листа и модели сохраняется в едином файле.

## Обзор рабочих пространств AutoCAD

Рабочее пространство AutoCAD (не путайте с областью для рисования) - это сохраненные наборы пользовательских средств управления интерфейсом, которые включают меню, панели инструментов, палитры и ленту. Рабочее пространство используется для того, чтобы быстро сформировать интерфейс, соответствующий текущей задаче. В этом разделе мы кратко опишем различные рабочие пространства AutoCAD.

Несмотря на то что давние пользователи AutoCAD чувствуют себя более комфортно в пространстве с классическим интерфейсом, использование новых рабочих пространств дает множество преимуществ.

- 1. В раскрывающемся меню на панели быстрого доступа выберите рабочее пространство **Классический AutoCAD** (AutoCAD Classic). Пользовательский интерфейс немедленно претерпит значительные изменения (рис. 1.7). Классическое рабочее пространство AutoCAD 12 выглялит точно так же, как в AutoCAD 2008 и более ранних версиях программы.
- 2. Перетащите любую закрепленную панель инструментов в сторону от края экрана, превратив ее в плавающую. Выберите в строке меню команду Сервис > Панели инструментов > AutoCAD > **Размер** (Tools > Toolbars > AutoCAD > Dimension).

В пространстве модели появится панель инструментов **Размер** (Dimension). Перетащите ее к любому краю экрана и закрепите.

3. Щелкните правой кнопкой мыши на любом инструменте, открыв контекстное меню со списком панелей инструментов. Выберите из этого списка панель инструментов **Объектная привязка** (Object Snap) (рис. 1.8).

#### **Общие сведения об AutoCAD 2012 в среде Windows**

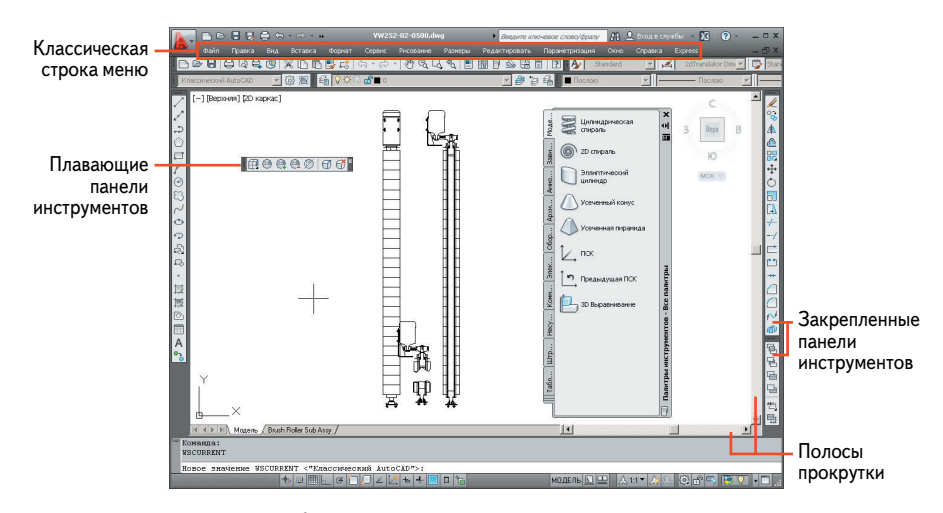

**Рис. 1.7 Классическое рабочее пространство AutoCAD**

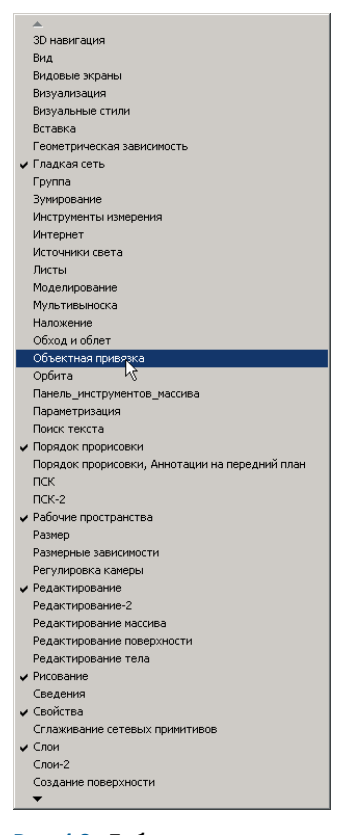

**Рис. 1.8 Добавление панели инструментов с помощью контекстного меню**

Конец ознакомительного фрагмента. Приобрести книгу можно в интернет-магазине «Электронный универс» [e-Univers.ru](https://e-univers.ru/catalog/T0009395/)